## MacMini version:

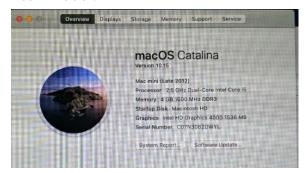

Description on Java:

https://www.oracle.com/technetwork/java/javase/using-jdk-jre-macos-catalina-5781620.html

## Using Java SE on macOS Catalina

With macOS 10.15, Apple introduced new application security checks, which are used by Gatekeeper to verify the contents of distributed software. When you install or run software for the first time, Gatekeeper verifies that the software has been notarized. See Notarizing Your App Before Distribution

1. You can try to open KN Java viewer: please open "Security and Privacy", when click on the downloaded "Inquery.jnlp", you shall see "Inquery.jnlp was blocked from use because it is not from an identified developer" on "Security and Privacy": please click on "Open Anyway":

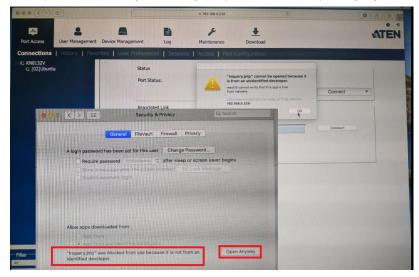

If you see below message:

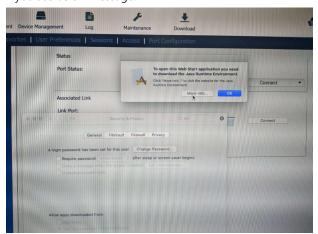

Please down and install newer java:

## https://java.com/en/download/manual.jsp

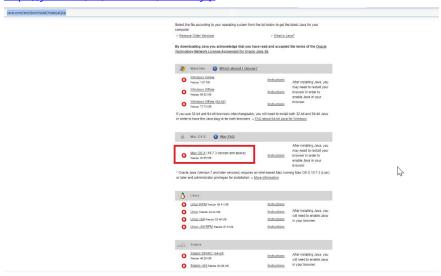

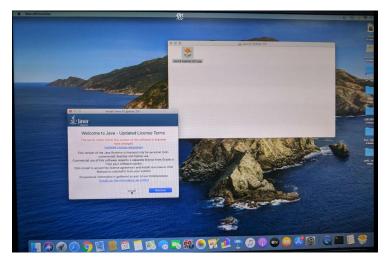

After installation, please repeat step one and try again:

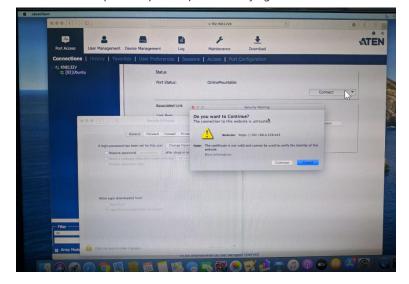